# Right

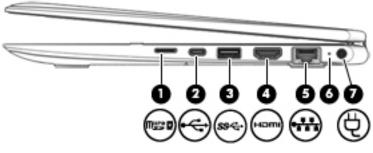

| Comp | Component |                                    | Description                                                                                                    |
|------|-----------|------------------------------------|----------------------------------------------------------------------------------------------------|
| (1)  | nee -     | MicroSD memory card reader         | Reads optional memory cards that store, manage, share, or access information.                                                                                                    |
|      |           |                                    | To insert a card:                                                                                                    |
|      |           |                                    | <ol> <li>Hold the card label-side up, with the connectors facing the<br/>computer.</li> </ol>                                                                                                    |
|      |           |                                    | <ol> <li>Insert the card into the memory card reader, and then<br/>press in on the card until it is firmly seated.</li> </ol>                                                                              |
|      |           |                                    | To remove a card:                                                                                                    |
|      |           |                                    | Press in on the card, and then remove it from the memory card reader.                                                                                                    |
| (2)  | ÷         | USB Type-C port                    | Connects a USB device, such as a cell phone, camera, activity tracker, or smartwatch, and provides data transfer.                                                                                          |
|      |           |                                    | <b>NOTE:</b> Cables and/or adapters (purchased separately) may be required.                                                                                                    |
| (3)  | ss⇔       | USB 3.x SuperSpeed port            | Connects a USB device, such as a cell phone, camera, activity tracker, or smartwatch, and provides high-speed data transfer.                                                                               |
| (4)  | наті      | HDMI port                          | Connects an optional video or audio device, such as a high-<br>definition television, any compatible digital or audio<br>component, or a high-speed High Definition Multimedia<br>Interface (HDMI) device. |
| (5)  |           | RJ-45 (network) jack/status lights | Connects a network cable.                                                                                                    |
|      | •••••     |                                    | • Green: The network is connected.                                                                                                    |
|      |           |                                    | • Amber: Activity is occurring on the network.                                                                                                    |
| (6)  |           | Battery light                      | When AC power is connected:                                                                                                    |
|      |           |                                    | • White: The battery charge is greater than 90 percent.                                                                                                    |
|      |           |                                    | • Amber: The battery charge is from 0 to 90 percent.                                                                                                    |
|      |           |                                    | • Off: The battery is not charging.                                                                                                    |
|      |           |                                    | When AC power is disconnected (battery not charging):                                                                                                    |
|      |           |                                    |                                                                                                    |

 Blinking amber: The battery has reached a low battery level. When the battery has reached a critical battery level, the battery light begins blinking rapidly.

| Component |   |                 | Description                         |
|-----------|---|-----------------|-------------------------------------|
|           |   |                 | • Off: The battery is not charging. |
| (7)       | Ą | Power connector | Connects an AC adapter.             |

# Left

| E                  |     |                                                           |                                                                                                    |  |
|--------------------|-----|-----------------------------------------------------------|----------------------------------------------------------------------------------------------------|--|
| Component Descript |     |                                                           | Description                                                                                                    |  |
| (1)                | ወ   | Power button                                              | • When the computer is off, press the button to turn on the computer.                                                                                                    |  |
|                    | -   |                                                           | <ul> <li>When the computer is on, press the button briefly to<br/>initiate Sleep.</li> </ul>                                                                                                    |  |
|                    |     |                                                           | <ul> <li>When the computer is in the Sleep state, press the button<br/>briefly to exit Sleep.</li> </ul>                                                                                                    |  |
|                    |     |                                                           | <ul> <li>When the computer is in Hibernation, press the button<br/>briefly to exit Hibernation.</li> </ul>                                                                                                    |  |
|                    |     |                                                           | <b>CAUTION:</b> Pressing and holding down the power button results in the loss of unsaved information.                                                                                                    |  |
|                    |     |                                                           | If the computer has stopped responding and shutdown procedures are ineffective, press and hold the power button for at least 5 seconds to turn off the computer.                                                           |  |
|                    |     |                                                           | To learn more about your power settings and your power.                                                                                                    |  |
|                    |     |                                                           | <ul> <li>Right-click the Start button, and then select Power</li> <li>Options.</li> </ul>                                                                                                    |  |
| (2)                |     | Power light                                               | • On: The computer is on.                                                                                                    |  |
|                    |     |                                                           | <ul> <li>Blinking: The computer is in the Sleep state, a power-<br/>saving state. The computer shuts off power to the display<br/>and other unneeded components.</li> </ul>                                                |  |
|                    |     |                                                           | <ul> <li>Off: The computer is off or in Hibernation. Hibernation is a<br/>power-saving state that uses the least amount of power.</li> </ul>                                                                               |  |
| (3)                | 0   | Security cable slot                                       | Attaches an optional security cable to the computer.                                                                                                    |  |
|                    |     |                                                           | <b>NOTE:</b> The security cable is designed to act as a deterrent, but it may not prevent the computer from being mishandled or stolen.                                                                                    |  |
| (4)                | ss⇔ | USB 3.x SuperSpeed port                                   | Connects a USB device, such as a cell phone, camera, activity tracker, or smartwatch, and provides high-speed data transfer.                                                                                               |  |
| (5)                | 0   | Audio-out (headphone)/Audio-in (microphone)<br>combo jack | Connects optional powered stereo speakers, headphones,<br>earbuds, a headset, or a television audio cable. Also connects an<br>optional headset microphone. This jack does not support<br>optional standalone microphones. |  |

| Component |               | Description                                                                                                    |
|-----------|---------------|----------------------------------------------------------------------------------------------------|
|           |               | <b>WARNING!</b> To reduce the risk of personal injury, adjust the volume before putting on headphones, earbuds, or a headset. For additional safety information, refer to the <i>Regulatory, Safety, and Environmental Notices</i> . |
|           |               | To access this guide:                                                                                                    |
|           |               | 1. Type support in the taskbar search box, and then select the <b>HP Support Assistant</b> app.                                                                                                    |
|           |               | – or –                                                                                                    |
|           |               | Click the question mark icon in the taskbar.                                                                                                    |
|           |               | <ol> <li>Select My PC, select the Specifications tab, and then<br/>select User Guides.</li> </ol>                                                                                                    |
|           |               | <b>NOTE:</b> When a device is connected to the jack, the computer speakers are disabled.                                                                                                    |
| (6)       | Volume button | Controls speaker volume on the computer.                                                                                                    |

## Display

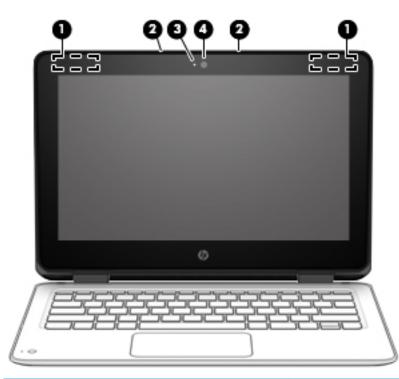

| Component |                      | Description                                                                                                    |
|-----------|----------------------|----------------------------------------------------------------------------------------------------|
| (1)       | WLAN antennas*       | Send and receive wireless signals to communicate with wireless local area networks (WLANs).                              |
| (2)       | Internal microphones | Record sound.                                                                                                    |
| (3)       | Camera light         | On: The camera is in use.                                                                                                |
| (4)       | Camera               | Records video and captures photographs. Some models allow you to video conference and chat online using streaming video. |
|           |                      | To use the camera:                                                                                                    |
|           |                      | <ul> <li>Type camera in the taskbar search box, and then select</li> <li>Camera.</li> </ul>                              |

\*The antennas are not visible from the outside of the computer. For optimal transmission, keep the areas immediately around the antennas free from obstructions.

For wireless regulatory notices, see the section of the *Regulatory, Safety, and Environmental Notices* that applies to your country or region.

To access this guide:

1. Type support in the taskbar search box, and then select the HP Support Assistant app.

– or –

Click the question mark icon in the taskbar.

2. Select My PC, select the Specifications tab, and then select User Guides.

## **Keyboard area**

#### TouchPad

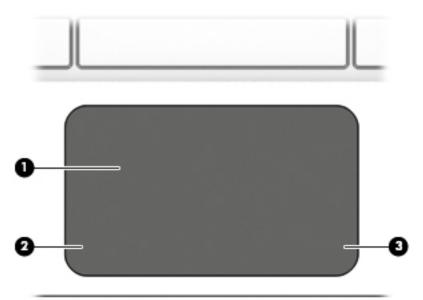

| Component |                       | Description                                                                     |  |
|-----------|-----------------------|---------------------------------------------------------------------------------|--|
| (1)       | TouchPad zone         | Reads your finger gestures to move the pointer or activate items on the screen. |  |
| (2)       | Left TouchPad button  | Functions like the left button on an external mouse.                            |  |
| (3)       | Right TouchPad button | Functions like the right button on an external mouse.                           |  |

\*The antenna is not visible from the outside of the computer. For optimal transmission, keep the area immediately around the antenna free from obstructions.

For wireless regulatory notices, see the section of the *Regulatory*, *Safety*, *and Environmental Notices* that applies to your country or region.

To access this guide:

1. Type support in the taskbar search box, and then select the HP Support Assistant app.

– or –

Click the question mark icon in the taskbar.

2. Select My PC, select the Specifications tab, and then select User Guides.

## Lights

| Compo | nent         |                 | Description                                                                                                    |
|-------|--------------|-----------------|----------------------------------------------------------------------------------------------------|
| (1)   | $\mathbb{N}$ | TouchPad light  | • On: The TouchPad is off.                                                                                                    |
|       | لک           |                 | • Off: The TouchPad is on.                                                                                                    |
| (2)   | 10           | Mute light      | • On: Computer sound is off.                                                                                                    |
|       | -            |                 | • Off: Computer sound is on.                                                                                                    |
| (3)   | ((I))        | Wireless light  | <ul> <li>Off: An integrated wireless device, such as a wireless local<br/>area network (WLAN) device and/or a Bluetooth<sup>®</sup> device, is<br/>on.</li> </ul> |
|       |              |                 | • On: All wireless devices are off.                                                                                                    |
|       |              |                 | <b>NOTE:</b> On some models, the wireless light is amber when all wireless devices are off.                                                                       |
| (4)   |              | Caps lock light | On: Caps lock is on, which switches the key input to all capital letters.                                                                                         |

## Secondary camera (select products only)

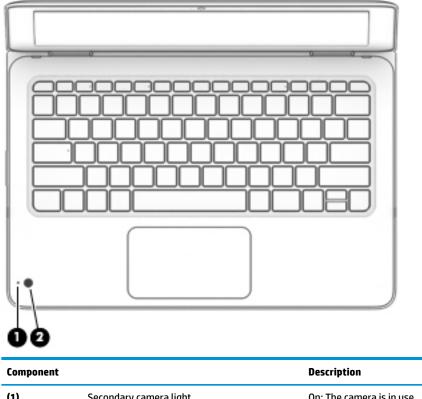

| allow<br>g video. |
|-------------------|
|                   |
| select            |
| oetween           |
|                   |
| g v<br>se         |

### Special keys

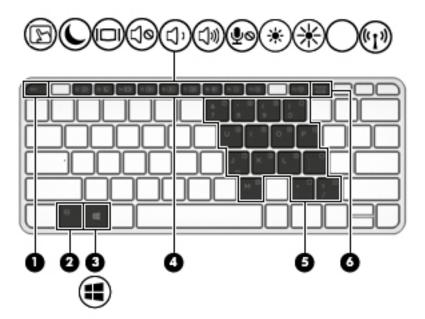

| Component | t                       | Description                                                                                                    |
|-----------|-------------------------|----------------------------------------------------------------------------------------------------|
| (1)       | esc key                 | Displays system information when pressed in combination with the fn key.                                                                                                    |
| (2)       | fn key                  | Executes frequently used system functions when pressed in combination with another key. Such key combinations are called <i>hot keys</i> .                                                                                                    |
|           |                         | See <u>Hot keys on page 14</u> .                                                                                                    |
| (3)       | Windows key             | Opens the <b>Start</b> menu.                                                                                                    |
|           | •                       | <b>NOTE:</b> Pressing the Windows key again will close the <b>Start</b> menu.                                                                                                    |
| (4)       | Hot keys                | Execute frequently used system functions when pressed in combination with the fn key.                                                                                                    |
|           |                         | See <u>Hot keys on page 14</u> .                                                                                                    |
| (5)       | Embedded numeric keypad | A numeric keypad superimposed over the keyboard alphabet<br>keys. When fn+num lk is pressed, the keypad can be used like an<br>external numeric keypad. Each key on the keypad performs the<br>function indicated by the icon in the upper-right corner of the<br>key. |
|           |                         | <b>NOTE:</b> If the keypad function is active when the computer is turned off, that function is reinstated when the computer is turned back on.                                                                                                    |
| (6)       | num lk key              | Turns the embedded numeric keypad on and off when press in combination with the fn key.                                                                                                    |

### Hot keys

A hot key is the combination of the fn key and another key.

To use a hot key:

A Press the fn key, and then press one of the keys listed in the following table.

| lcon or key | Description                                                                                                    |  |  |
|-------------|----------------------------------------------------------------------------------------------------|--|--|
| *           | Decreases the screen brightness incrementally as long as you hold down the key.                                                                                                    |  |  |
| *           | Increases the screen brightness incrementally as long as you hold down the key.                                                                                                    |  |  |
| <b>厶</b> '  | Decreases speaker volume incrementally while you hold down the key.                                                                                                    |  |  |
| 口》          | Increases speaker volume incrementally while you hold down the key.                                                                                                    |  |  |
| ₽ø          | Mutes the microphone.                                                                                                    |  |  |
| Ø           | Mutes or restores speaker sound.                                                                                                    |  |  |
| ((-))       | Turns the wireless feature on or off.                                                                                                    |  |  |
| (°I))       | <b>NOTE:</b> A wireless network must be set up before a wireless connection is possible.                                                                                                    |  |  |
| 5           | Turns the TouchPad and TouchPad light on and off.                                                                                                    |  |  |
|             | Switches the screen image among display devices connected to the system. For example, if a monitor is connected<br>to the computer, repeatedly pressing the key alternates the screen image from computer display to monitor<br>display to simultaneous display on both the computer and monitor. |  |  |
| (           | Initiates Sleep, which saves your information in system memory. The display and other system components turn off and power is conserved. To exit Sleep, briefly press the power button.                                                                                                    |  |  |
| C           | CAUTION: To reduce the risk of information loss, save your work before initiating Sleep.                                                                                                    |  |  |
| C           | Turns on scroll lock.                                                                                                    |  |  |
| E           | Turns on the insert function.                                                                                                    |  |  |
| R           | Breaks the operation.                                                                                                    |  |  |
| S           | Sends a programing query.                                                                                                    |  |  |
| W           | Pauses the operation.                                                                                                    |  |  |